### **ΟΔΗΓΙΕΣ ΣΥΜΠΛΗΡΩΣΗΣ ΕΝΤΥΠOY**

#### **ΔΗΛΩΣΗΣ ΑΝΑΣΤΟΛΗΣ ΣΥΜΒΑΣΕΩΝ ΕΡΓΑΣΙΑΣ**

#### **ΕΚΔΟΣΗ 30.03.2020**

*Το έντυπο «Υπεύθυνη Δήλωση Επιχειρήσεων – Εργοδοτών των οποίων η επιχειρηματική δραστηριότητά τους είτε έχει ανασταλεί με εντολή δημόσιας αρχής οπότε είναι δικαιούχοι μείωσης μισθώματος επαγγελματικών μισθώσεων, είτε πλήττονται σημαντικά, βάσει των οριζομένων από το Υπουργείο Οικονομικών ΚΑΔ, λόγω των μέτρων αντιμετώπισης της μετάδοσης του κορωνοϊού COVID-19» αναφέρεται για λόγους συντόμευσης ως Δήλωση Αναστολής Συμβάσεων Εργασίας.*

Οι εργοδότες προβαίνουν στην υποβολή της Δήλωσης Αναστολής Συμβάσεων Εργασίας, λαμβάνοντας υπ' όψη τα αναφερόμενα στο άρθρο δέκατο τρίτο («Μηχανισμός στήριξης των εργαζομένων») και ενδέκατο («Ακυρότητα καταγγελιών σύμβασης εργασίας») των Πράξεων Νομοθετικού Περιεχομένου:

1.«Κατεπείγοντα μέτρα αντιμετώπισης της ανάγκης περιορισμού της διασποράς του κορωνοϊού COVID-19» άρθρο 13<sup>ο</sup> (ΦΕΚ 64/Α'/14.03.2020) και

2. «Κατεπείγοντα μέτρα για την αντιμετώπιση των συνεπειών του κινδύνου διασποράς του κορωνοϊού COVID-19, τη στήριξη της κοινωνίας και της επιχειρηματικότητας και τη διασφάλιση της ομαλής λειτουργίας της αγοράς και της δημόσιας διοίκησης» άρθρο 11° (ΦΕΚ 68/A'/20.03.2020).

**3.** Τις παρακάτω αποφάσεις του Υπουργού Εργασίας και Κοινωνικών Υποθέσεων.

3.1. την αριθμ. 13031/Δ1.4551/2020 Υ.A. «Τροποποίηση της αριθμ. 40331/Δ1.13521/13-9-2019 (3520/Β΄/19-9-2019) «Επανακαθορισμός όρων ηλεκτρονικής υποβολής εντύπων αρμοδιότητας Σώματος Επιθεώρησης Εργασίας (ΣΕΠΕ) και Οργανισμού Απασχολήσεως Εργατικού Δυναμικού (ΟΑΕΔ)» απόφασης του Υπουργού Εργασίας και Κοινωνικών Υποθέσεων, όπως τροποποιήθηκε και ισχύει.

3.2. την αριθμ. 12997/231/2020 Y.A. «Μηχανισμός Εφαρμογής των μέτρων στήριξης εργαζομένων με εξαρτημένη εργασία για την αντιμετώπιση των επιπτώσεων» (ΦΕΚ 993 Β').

3.3. την αριθμ. 12998/232/2020 Κ.Υ.Α. «Μέτρα στήριξης εργαζομένων επιχειρήσεων-εργοδοτών του ιδιωτικού τομέα, που έχουν αριθμό μητρώου εργοδότη (ΑΜΕ) στον e- ΕΦΚΑ, των οποίων ή έχει ανασταλεί η επιχειρηματική τους δραστηριότητα, βάσει ΚΑΔ, με εντολή δημόσιας αρχής ή πλήττονται σημαντικά βάσει ΚΑΔ κύριας δραστηριότητας ή δευτερεύουσας βάσει των ακαθάριστων εσόδων έτους 2018, όπως ορίζονται από το Υπουργείο Οικονομικών, για την αντιμετώπιση των επιπτώσεων του κορωνοϊού COVID-19» (ΦΕΚ 1078 Β').

**Η Δήλωση Αναστολής Συμβάσεων Εργασίας υποβάλλεται από επιχειρήσεις εργοδότες, που έχουν αριθμό μητρώου εργοδότη (ΑΜΕ) στον e- ΕΦΚΑ, του ιδιωτικού τομέα, των οποίων με εντολή δημόσιας αρχής έχει ανασταλεί η επιχειρηματική τους δραστηριότητα, ή που πλήττονται σημαντικά, λόγω των αρνητικών συνεπειών του φαινόμενου του κορωνοϊού-COVID 19, βάσει ΚΑΔ κύριας δραστηριότητας ή δευτερεύουσας βάσει των ακαθάριστων εσόδων έτους 2018, οριζόμενων από το Υπουργείο Οικονομικών**

**Στις περιπτώσεις επιχειρήσεων – εργοδοτών που πλήττονται σημαντικά βάσει Κ.Α.Δ. κύριας δραστηριότητας ή δευτερεύουσας βάσει των ακαθάριστων εσόδων έτους 2018, που ορίζονται από το Υπουργείο Οικονομικών, για την αντιμετώπιση των επιπτώσεων του κορωνοϊού COVID-19,** παρέχεται η δυνατότητα υποβολής εντύπων σε διαφορετικούς χρόνους και πάντα εντός του διαστήματος από 24. 3. 2020 έως και 20. 4. 2020 ( χρόνος εφαρμογής του μέτρου) από τον ίδιο εργοδότη, τμηματικά με ξεχωριστές υποβολές, ανάλογα με την εφαρμογή του μέτρου της αναστολής συμβάσεων εργασίας.

Το νέο Έντυπο-Δήλωση μπορεί να συμπληρώνεται και από τις ατομικές επιχειρήσεις που δεν έχουν ΑΜΕ **ή δεν είναι αυτό ενεργό**.

Το ίδιο ισχύει και για τους ελεύθερους επαγγελματίες, επιτηδευματίες , ή αυτοαπασχολούμενους που επίσης δεν έχουν ΑΜΕ ή δεν είναι αυτό ενεργό, συμπληρώνοντας μόνο τα στοιχεία μίσθωσης ακινήτων, εφόσον είναι δικαιούχοι, μη συμπληρώνοντας τα πεδία που αφορούν τους εργαζόμενους.

#### **Από τις 30-3-2020 εντάσσονται στη Δήλωση Αναστολής Συμβάσεων Εργασίας:**

**1. Οι επιχειρήσεις-εργοδότες που ανήκουν στις ειδικές κατηγορίες "shop – in a – shop" και "επιχειρήσεων έκδοσης πρωτογενούς (branded) ψηφιακού περιεχομένου, οι οποίες είναι εγγεγραμμένες Μητρώο Online Media", μέσω επιλογής της σχετική ειδικής κατηγορίας στο έντυπο της δήλωσης.**

**2. Οι επιχειρήσεις-εργοδότες με ΚΑΔ δευτερεύουσας δραστηριότητας βάσει ακαθάριστων εσόδων του 2018 το οποίο τους καθιστά δικαιούχους του μέτρου, ακόμα και αν αυτό δεν ισχύει για τον κύριο ΚΑΔ της επιχείρησης.**

**Επισήμανση:** *Καλούνται οι επιχειρήσεις – εργοδότες που έχουν ήδη υποβάλλει δήλωση ως πληττόμενοι με βάση τον κύριο ΚΑΔ της επιχείρησης, αλλά, με βάση τον ΚΑΔ δευτερεύουσας δραστηριότητας βάσει ακαθάριστων εσόδων του 2018, εντάσσονται στις επιχειρήσεις που έχει ανασταλεί η* 

*λειτουργία τους με εντολή δημόσιας αρχής, να υποβάλλουν συμπληρωματικά νέο έντυπο Δήλωσης Αναστολής Συμβάσεων Εργασίας, χωρίς να συμπληρώσουν εκ νέου τον πίνακα εργαζόμενων.*

Η Υποβολή της **Δήλωσης Αναστολής Συμβάσεων Εργασίας** πραγματοποιείται από την αρχική οθόνη του ΠΣ ΕΡΓΑΝΗ επιλέγοντας από το μενού στο πάνω μέρος της οθόνης **[ΕΙΔΙΚΑ ΕΝΤΥΠΑ]** – **[Δηλώσεις Αναστολής Συμβάσεων Εργασίας]** – **[Εισαγωγή]** ή εναλλακτικά από την ενότητα **[Δηλώσεις Αναστολής Συμβάσεων Εργασίας]** κάνοντας κλικ στο **[Για να καταχωρήσετε νέα Δήλωση, πατήστε εδώ:]**.

### **ΠΑΡΑΡΤΗΜΑ**

# **ΤΟ ΕΝΤΥΠΟ ΥΠΟΒΑΛΛΕΤΑΙ ΜΟΝΟ ΑΠΟ ΤΟ ΠΑΡΑΡΤΗΜΑ ΤΗΣ ΕΔΡΑΣ**

Έχετε την δυνατότητα να επιλέξτε **μόνο** την έδρα του εργοδότη

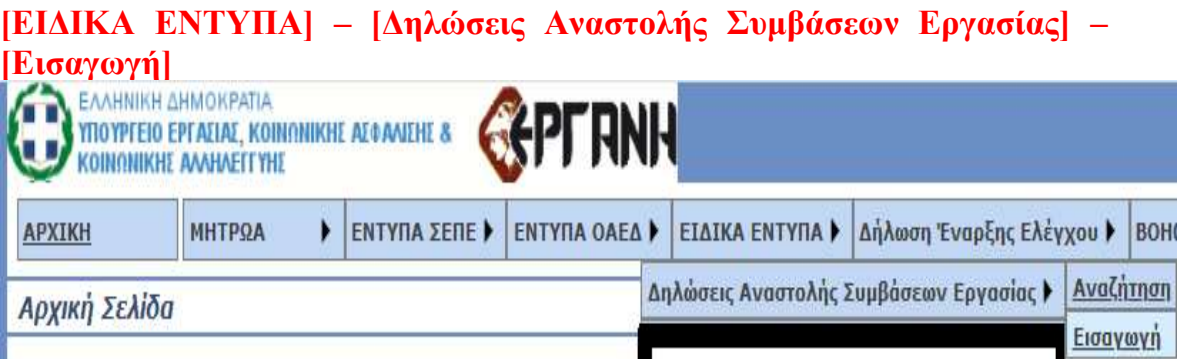

#### **[Δηλώσεις Αναστολής Συμβάσεων Εργασίας]** κάνοντας κλικ στο **[Για να καταχωρήσετε νέα Δήλωση, πατήστε εδώ:]**

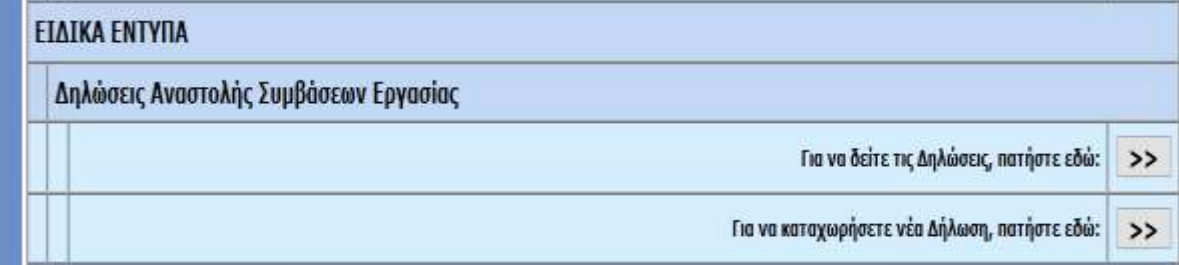

#### **Κατάσταση Υποβολής**

Μετά από την επιλογή του παραρτήματος και του είδους του εντύπου και αφού κάνετε κλικ στο [Εισαγωγή], δημιουργείται από το σύστημα έντυπο Δήλωσης Αναστολής Δραστηριότητας ( **Δήλωση Αναστολής Συμβάσεων Εργασίας)** σε «προσωρινή» κατάσταση και εμφανίζεται η κύρια οθόνη εισαγωγής. Όταν το έντυπο υποβληθεί επιτυχώς, η κατάστασή του αλλάζει σε «υποβληθείσα». Για να συνεχίσετε, μετά από διακοπή, μια προσωρινή υποβολή επιλέξτε [ΕΙΔΙΚΑ ΕΝΤΥΠΑ] – [Δηλώσεις Αναστολής Δραστηριότητας Εργοδότη] – [Αναζήτηση], στο κριτήριο αναζήτησης [Κατάσταση Υποβολής] επιλέξτε την τιμή «Προσωρινή» κάντε κλικ στο [Αναζήτηση] και στη λίστα με τα προσωρινά έντυπα που εμφανίζεται κάντε κλικ στο κουμπί [Διαχείριση] του υπό υποβολή εντύπου.

### **[Εισαγωγή] – [Δηλώσεις Αναστολής Δραστηριότητας Εργοδότη]**

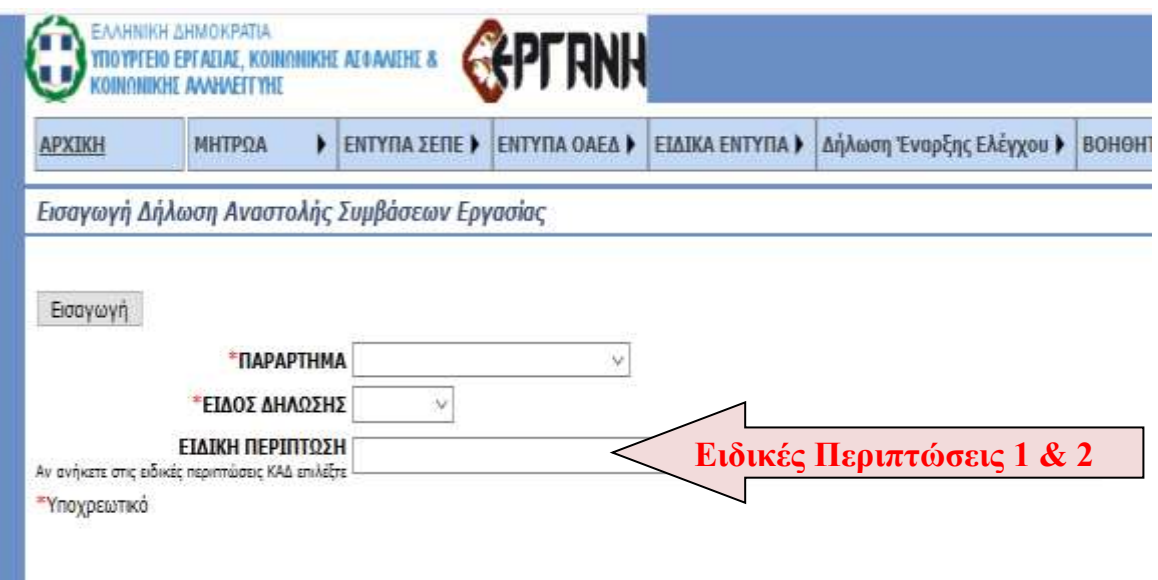

## **Εφόσον ανήκετε στις παρακάτω Ειδικές Περιπτώσεις, ανεξαρτήτως ΚΑΔ, επιλέξτε κατά περίπτωση το 1 ή 2 :**

**1.** Οι επιχειρήσεις-εργοδότες που ανήκουν στις ειδικές κατηγορίες "shop – in a – shop" και "επιχειρήσεις έκδοσης πρωτογενούς (branded) ψηφιακού περιεχομένου, οι οποίες είναι εγγεγραμμένες Μητρώο Online Media".

**2.** Οι επιχειρήσεις-εργοδότες με ΚΑΔ δευτερεύουσας δραστηριότητας βάσει ακαθάριστων εσόδων του 2018 το οποίο τους καθιστά δικαιούχους του μέτρου, ακόμα και αν αυτό δεν ισχύει για τον κύριο ΚΑΔ της επιχείρησης.

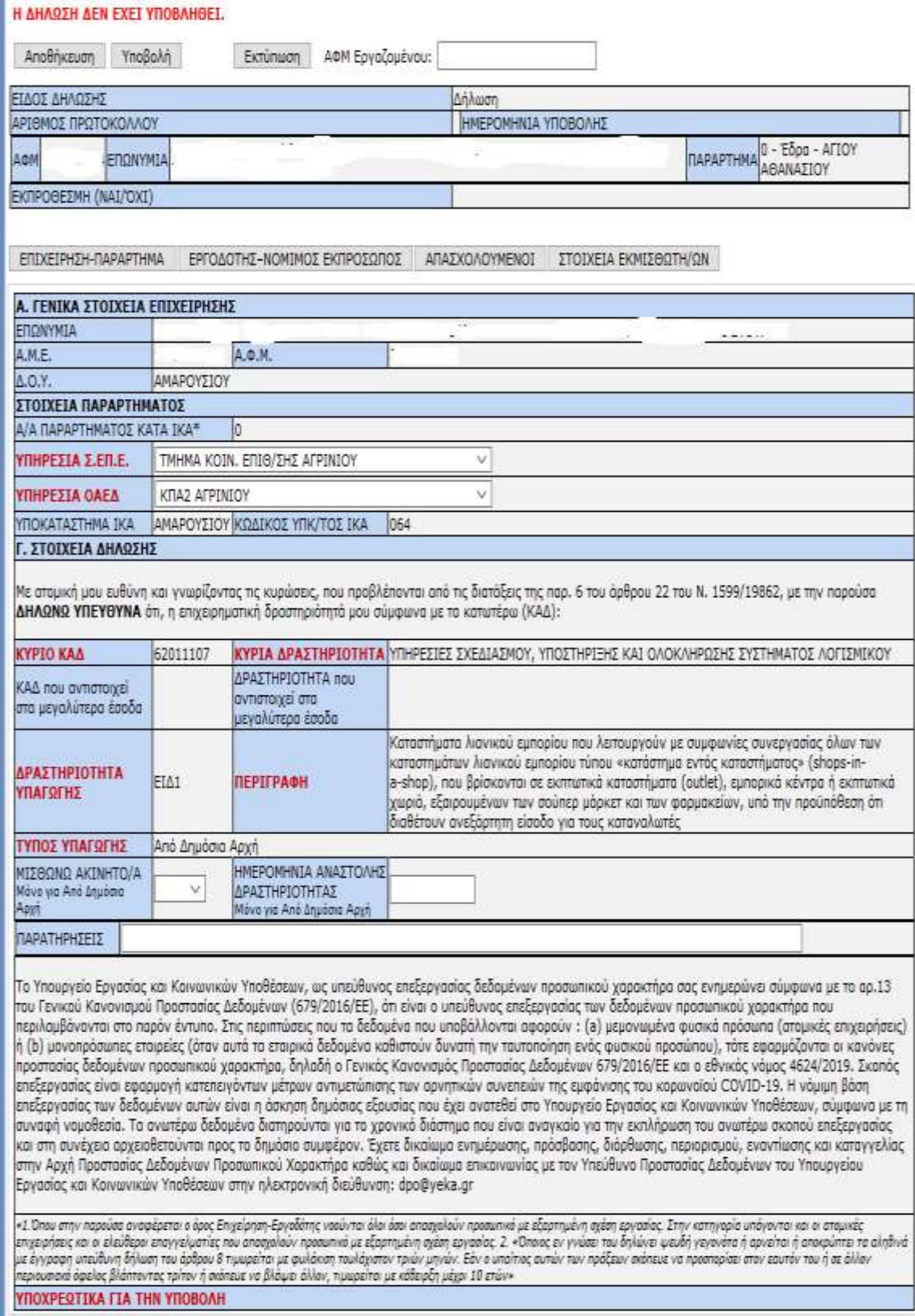

## **Κύρια Οθόνη Εισαγωγής –Τύπος αναστολής «Από Δημόσια Αρχή ή Πλήττεται Σημαντικά»**

**Η δήλωση της επαγγελματικής μίσθωσης ακινήτου προς εξυπηρέτηση της επιχειρηματικής δραστηριότητας αφορά περιπτώσεις όπου η δραστηριότητα έχει ανασταλεί με εντολή Δημόσιας Αρχής.**

### **ΕΠΙΧΕΙΡΗΣΗ - ΠΑΡΑΡΤΗΜΑ**

#### **ΠΕΔΙΑ «ΕΦΚΑ»**

Τα πεδία «Α.Φ.Μ.», «ΕΠΩΝΥΜΙΑ», «ΠΑΡΑΡΤΗΜΑ», «Α.Μ.Ε.», «Δ.Ο.Υ.», «Α/Α ΠΑΡΑΡΤΗΜΑΤΟΣ ΚΑΤΑ ΙΚΑ», «ΥΠΟΚΑΤΑΣΤΗΜΑ ΙΚΑ» και «ΚΩΔΙΚΟΣ ΥΠΚ/ΤΟΣ ΙΚΑ» συμπληρώνονται αυτόματα μέσω της διαλειτουργικότητας με το ΟΠΣ-ΕΦΚΑ.

Σε περίπτωση μεταβολής των στοιχείων των παραπάνω πεδίων, ακολουθείται η από τον ΕΦΚΑ καθορισμένη διαδικασία «Μεταβολή Στοιχείων Εργοδότη».

#### **ΥΠΗΡΕΣΙΑ ΣΕΠΕ, ΥΠΗΡΕΣΙΑ ΟΑΕΔ**

Επιλέγεται από λίστα η αρμόδια Υπηρεσία ΟΑΕΔ και ΣΕΠΕ της έδρας του εργοδότη.

#### **ΚΥΡΙΟ ΚΑΔ**

Συμπληρώνεται από το σύστημα αυτόματα και αφορά την κύρια δραστηριότητα (ΚΑΔ) της επιχείρησης, όπως ισχύει στο TAXIS την 20.03.2020.

# **ΚΑΔ ΔΕΥΤΕΡΕΥΟΥΣΑΣ ΔΡΑΣΤΗΡΙΟΤΗΤΑΣ ΒΑΣΕΙ ΑΚΑΘΑΡΙΣΤΩΝ ΕΣΟΔΩΝ 2018**

Συμπληρώνεται από το σύστημα αυτόματα και αφορά (ΚΑΔ) δευτερεύουσας δραστηριότητας βάσει ακαθάριστων εσόδων 2018 της επιχείρησης, όπως ισχύει στο TAXIS την 20.03.2020.

## **ΔΡΑΣΤΗΡΙΟΤΗΤΑ ΥΠΑΓΩΓΗΣ**

Βάσει του Κύριου ή του Δευτερεύοντος ΚΑΔ το σύστημα εντάσσει αυτόματα την επιχείρηση :

α) στην κατηγορία «Από Δημόσια Αρχή», όταν η κύρια είτε ή δευτερεύουσα δραστηριότητα έχει ανασταλεί με διαταγή δημόσιας αρχής. Στην κατηγορία αυτή εντάσσονται κει οι επιχειρήσεις της ειδικής περίπτωσης ΕΙΔ001 (Shop – In  $a -$ Shop.

β) στην κατηγορία «Πλήττομαι σημαντικά», όταν δεν ισχύει η περίπτωση (α) και η κύρια είτε η δευτερεύουσα δραστηριότητα ανήκουν στις πληττόμενες, βάσει του σχετικού πίνακα του Υπουργείου Οικονομικών. Στην κατηγορία αυτή εντάσσονται κει οι επιχειρήσεις της ειδικής περίπτωσης ΕΙΔ002 (Μητρώο Online Media).

γ) στην κατηγορία των επιχειρήσεων που δεν ανήκουν σε καμία από τις παραπάνω περιπτώσεις.

Σύμφωνα με την κατηγορία, στην οποία εντάσσεται η επιχείρηση στο πεδίο 'ΔΡΑΣΤΗΡΙΟΤΗΤΑ ΥΠΑΓΩΓΗΣ' συμπληρώνεται αντίστοιχα: για την περίπτωση (α) το ΚΑΔ της δραστηριότητας που έχει ανασταλεί με εντολή δημόσιας αρχής ή ΕΙΔ001, για την περίπτωση (β) το ΚΑΔ της δραστηριότητας που πλήττεται ή ΕΙΔ002, ενώ για την περίπτωση (γ) το πεδίο παραμένει κενό.

# **Στις περιπτώσεις που το πεδίο αυτό παραμένει κενό δεν είναι δυνατή η υποβολή του εντύπου.**

#### **ΤΥΠΟΣ ΥΠΑΓΩΓΗΣ**

Η προεπιλεγμένη (default) τιμή του πεδίου είναι «Πλήττομαι σημαντικά» και λαμβάνει τις εξής τιμές:

α) «Από Δημόσια Αρχή» όταν η κύρια είτε ή δευτερεύουσα δραστηριότητα έχει ανασταλεί με διαταγή δημόσιας αρχής ή στην ειδική περίπτωση  $EIA001(Shop - In a - Shop)$ 

β) «Πλήττομαι σημαντικά», όταν δεν ισχύει η περίπτωση (α) και η κύρια είτε η δευτερεύουσα δραστηριότητα ανήκουν στις πληττόμενες, βάσει του σχετικού πίνακα του Υπουργείου Οικονομικών. Η τιμή «Πλήττομαι σημαντικά» ισχύει και για τις επιχειρήσεις της ειδικής περίπτωση ΕΙΔ002(Μητρώο Online Media).

γ) «Πλήττομαι σημαντικά» (προεπιλεγμένη τιμή) όταν η επιχείρηση δεν ανήκει σε καμία από τις ανωτέρω περιπτώσεις. Στην περίπτωση αυτή το πεδίο 'ΔΡΑΣΤΗΡΙΟΤΗΤΑ ΥΠΑΓΩΓΗΣ' παραμένει κενό.

# **Όταν το πεδίο 'ΤΥΠΟΣ ΥΠΑΓΩΓΗΣ' έχει την τιμή «Πλήττομαι σημαντικά» και το πεδίο 'ΔΡΑΣΤΗΡΙΟΤΗΤΑ ΥΠΑΓΩΓΗΣ' παραμένει κενό δεν είναι δυνατή η υποβολή του εντύπου.**

#### **ΜΙΣΘΩΝΩ ΑΚΙΝΗΤΟ/Α Μόνο για Από Δημόσια Αρχή**

Συμπληρώνεται μόνο όταν το πεδίο 'ΤΥΠΟΣ ΥΠΑΓΩΓΗΣ' έχει την τιμή «Από Δημόσια Αρχή».

# **ΗΜΕΡΟΜΗΝΙΑ ΑΝΑΣΤΟΛΗΣ ΔΡΑΣΤΗΡΙΟΤΗΤΑΣ Μόνο για Από Δημόσια Αρχή**

Συμπληρώνεται μόνο όταν το πεδίο 'ΤΥΠΟΣ ΥΠΑΓΩΓΗΣ' έχει την τιμή «Από Δημόσια Αρχή».

#### **ΠΑΡΑΤΗΡΗΣΕΙΣ**

Συμπληρώστε εδώ όσες σχετικές με το προς υποβολή έντυπο πληροφορίες επιθυμείτε να συμπεριλάβετε.

## **ΕΝΟΤΗΤΑ: ΕΡΓΟΔΟΤΗΣ - ΝΟΜΙΜΟΣ ΕΚΠΡΟΣΩΠΟΣ**

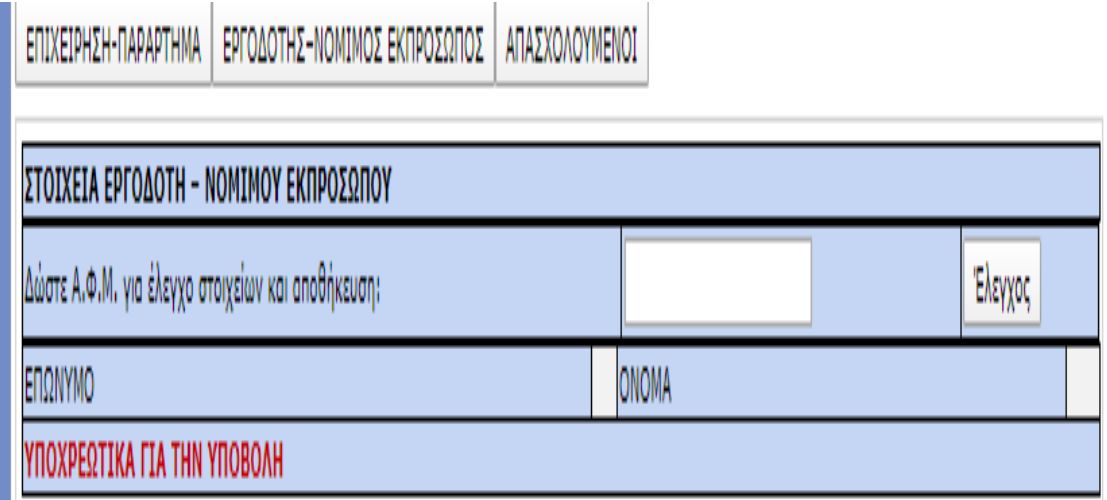

Εισάγετε τον Α.Φ.Μ. του νομίμου εκπροσώπου στο αντίστοιχο πεδίο και κάντε κλικ στο [Έλεγχος]. Εφόσον ο νόμιμος εκπρόσωπος είναι απογεγραμμένος στον ΕΦΚΑ και δεν έχει λήξει η θητεία του, τα πεδία συμπληρώνονται αυτόματα μέσα από τη διασύνδεση με το ΟΠΣ -ΕΦΚΑ. Σε περίπτωση μεταβολής των στοιχείων των παραπάνω πεδίων, ακολουθείται η από το ΕΦΚΑ καθορισμένη διαδικασία «Μεταβολής Στοιχείων Εργοδότη»

#### **ΕΝΟΤΗΤΑ: ΑΠΑΣΧΟΛΟΥΜΕΝΟΙ**

Στην ενότητα αυτή εμφανίζονται αυτόματα και χωρίς δυνατότητα τροποποίησης οι απασχολούμενοι των οποίων η σύμβαση εργασίας έχει λυθεί από την 1η έως την 20 Μαρτίου 2020, είτε με καταγγελία από τον εργοδότη είτε με οικειοθελή αποχώρηση του εργαζόμενου.

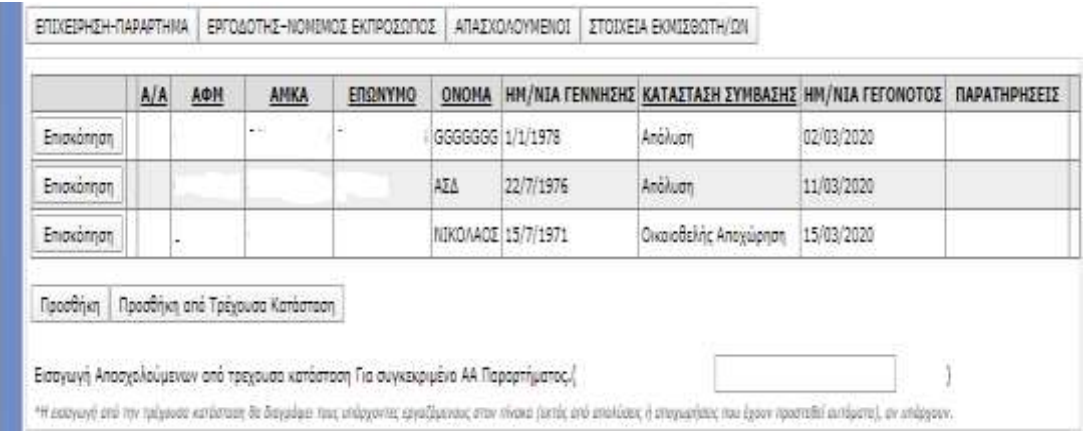

Μετά από επεξεργασία των στοιχείων των υποβληθέντων στο ΠΣ ΕΡΓΑΝΗ εντύπων έναρξης (Ε3) και λύσης της εργασιακής σχέσης (Ε5, Ε6 και Ε7), καταρτίζεται σε πραγματικό χρόνο στο εν λόγω πληροφοριακό σύστημα κατάσταση απασχολούμενων εργαζομένων ανά εργοδότη, η οποία στο εξής θα αναφέρεται ως **Τρέχουσα Κατάσταση**. Ο εργοδότης μπορεί να καταχωρήσει στη **Δήλωση Αναστολής Συμβάσεων Εργασίας** μόνο απασχολούμενους, που ανήκουν στην Τρέχουσα Κατάσταση. Σε εξαιρετικά σπάνιες περιπτώσεις όπου απασχολούμενοι δεν αναφέρονται στην Τρέχουσα Κατάσταση, για να μπορέσουν να συμπεριληφθούν στη **Δήλωση Αναστολής Συμβάσεων Εργασίας**, θα πρέπει ο εργοδότης να απευθύνει σχετικό αίτημα στο Email ergani@yeka.gr εξηγώντας τους λόγους για τους οποίους ο απασχολούμενος δεν περιλαμβάνεται στην Τρέχουσα Κατάσταση, επισυνάπτοντας παράλληλα τα σχετικά αποδεικτικά στοιχεία. Μετά από έλεγχο των ανωτέρω το ΠΣ ΕΡΓΑΝΗ θα ενσωματώνει τους εν λόγω απασχολούμενους στην Τρέχουσα Κατάσταση και στη συνέχεια θα υποβάλλεται η σχετική Δήλωση Αναστολής Δραστηριότητας.

Για την συμπλήρωση των στοιχείων των απασχολούμενων που είναι σε αναστολή **συστήνεται** η χρήση της δυνατότητας για [Προσθήκη από Τρέχουσα Κατάσταση] με κλικ στο αντίστοιχο κουμπί.

Αν αφήσετε κενό το πεδίο [Εισαγωγή Απασχολούμενων από τρέχουσα κατάσταση Για συγκεκριμένο ΑΑ Παραρτήματος] και κάνετε κλικ στο κουμπί [Προσθήκη από Τρέχουσα Κατάσταση], τότε στο υπό υποβολή έντυπο θα συμπληρωθούν αυτόματα τα στοιχεία του συνόλου των απασχολούμενων της Τρέχουσας Κατάστασης.

Αν στο πεδίο [Εισαγωγή Απασχολούμενων από τρέχουσα κατάσταση Για συγκεκριμένο ΑΑ Παραρτήματος] καταχωρήσετε τον αριθμό ενός εκ των παραρτημάτων και κατόπιν κάνετε κλικ στο κουμπί [Προσθήκη από Τρέχουσα Κατάσταση], τότε στο υπό υποβολή έντυπο θα συμπληρωθούν αυτόματα τα στοιχεία των απασχολούμενων της Τρέχουσας Κατάστασης για το συγκεκριμένο παράρτημα.

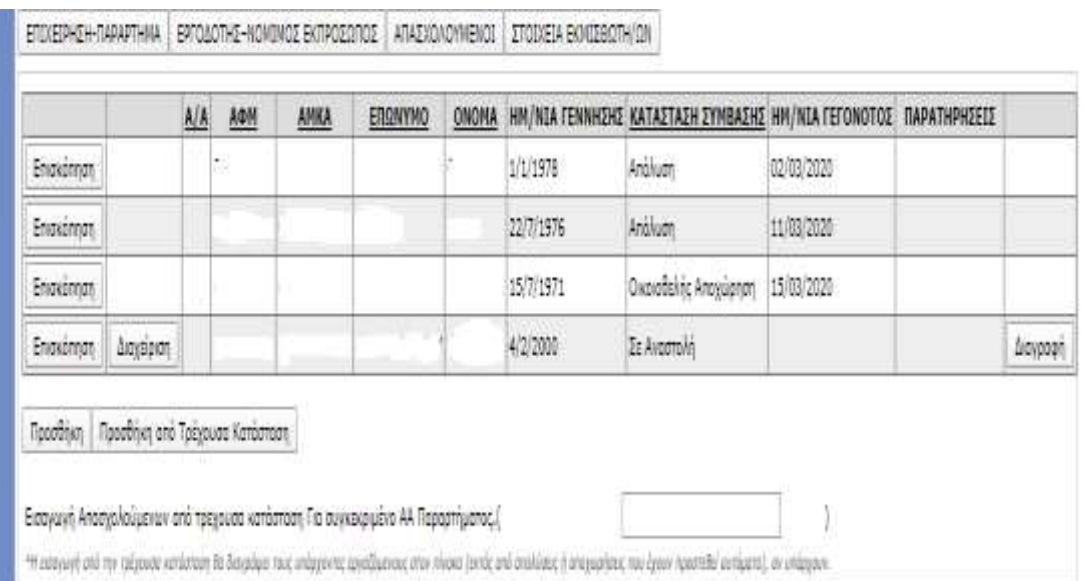

Επιπλέον, με κλικ στο κουμπί [Προσθήκη] δίνεται η δυνατότητα συμπλήρωσης στοιχείων ανά απασχολούμενο.

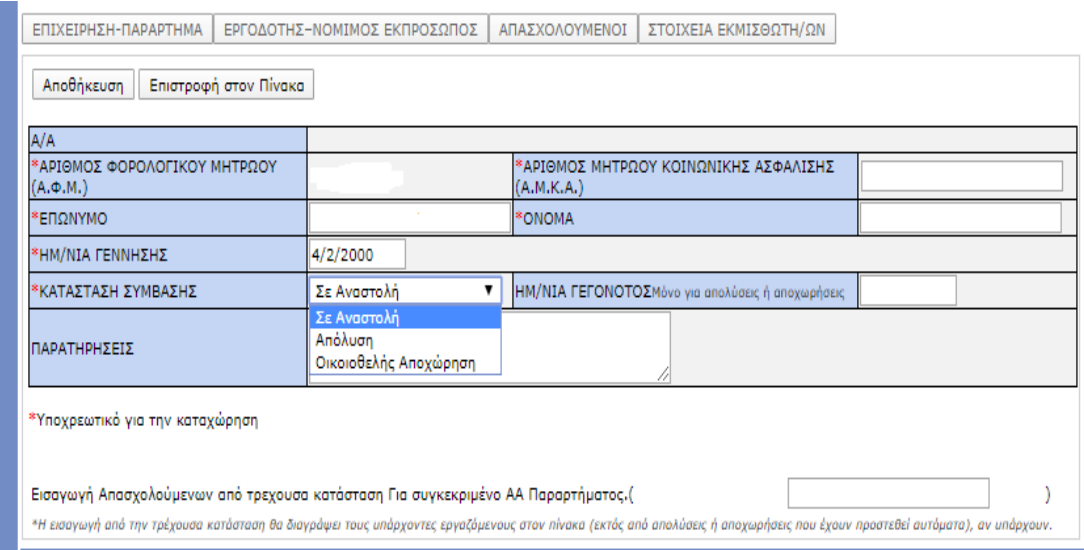

## **ΕΝΟΤΗΤΑ ΣΤΟΙΧΕΙΑ ΕΚΜΙΣΘΩΤΗ/ΤΩΝ**

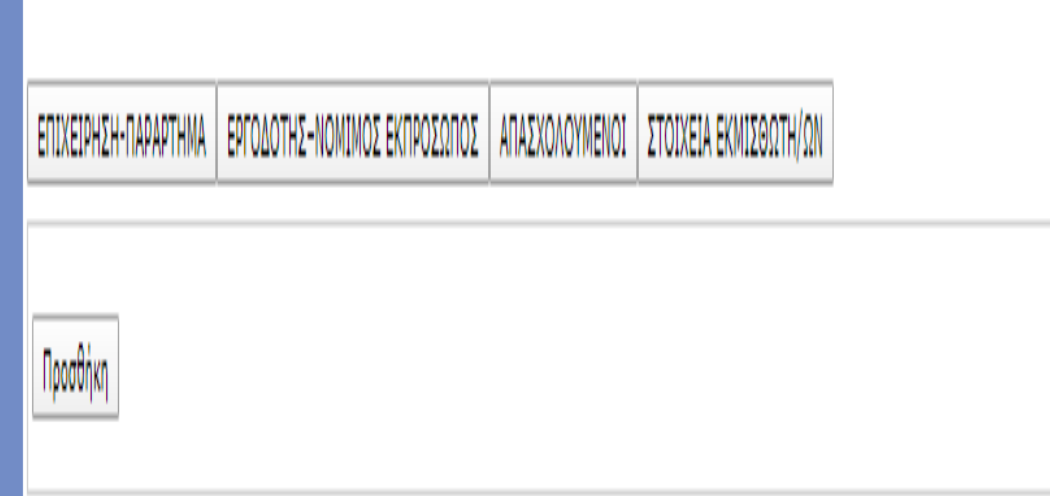

Κάνοντας κλικ στο κουμπί «Προσθήκη», ανοίγει κάθε φορά η καρτέλα συμπλήρωσης στοιχείων εκμισθωτή/των, με υποχρεωτικά τα πεδία «ΑΦΜ, «ΕΠΩΝΥΜΟ, ΟΝΟΜΑ» για τα φυσικά πρόσωπα, «ΕΠΩΝΥΜΙΑ» για τα μη φυσικά πρόσωπα, «ΔΙΕΥΘΥΝΣΗ» όπου αναγράφονται τα πλήρη στοιχεία οδός, αριθμός, Περιφερειακή Ενότητα, Δήμος, Δημοτική Τοπική/Κοινότητα. Με κλικ στο κουμπί «Αποθήκευση» καταχωρούνται και μπορεί αργότερα να ανασυρθούν τα σχετικά στοιχεία. Με την ίδια διαδικασία ανοίγει κάθε φορά η καρτέλα συμπλήρωσης στοιχείων νέου εκμισθωτή/των.

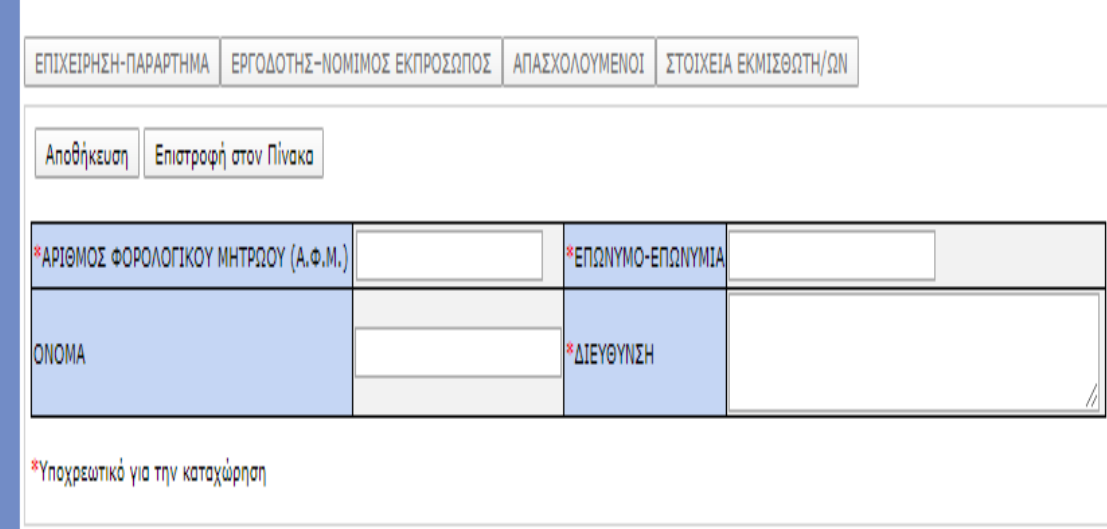

Τέλος, μετά από κλικ στο πεδίο [Υποβολή] πραγματοποιείται έλεγχος των στοιχείων του εντύπου και εφόσον δεν εντοπισθούν σφάλματα, αυτό οριστικοποιείται με την απόδοση αριθμού πρωτοκόλλου και την αποτύπωση της ημερομηνίας και ώρας της υποβολής.